## Mengatur Pengiriman Pesan Massal di Account Center

Pesan massal merupakan alat komunikasi yang berguna tetapi memerlukan strategi dan pemahaman yang tajam mengenai audiens target Anda. Untuk memastikan pesan massal digunakan dengan tepat, Anda mungkin ingin membatasi penggunaannya bagi sejumlah pengguna. Anda dapat mengizinkan atau membatasi akses untuk individual dan kelompok pengguna di Account Center dan melakukan penyesuaian di keseluruhan kontrak di dalam pengaturan untuk produk LinkedIn Talent Solutions Anda.

## Pengaturan Kontrak

- 1. Untuk menyesuaikan pengaturan di seluruh kontrak, pindahkan kursor ke atas foto profil Anda di sudut kanan atas produk LinkedIn Talent Solutions Anda (Recruiter atau Talent Hub.)
- 2. Dari menu pilih **Product settings**.

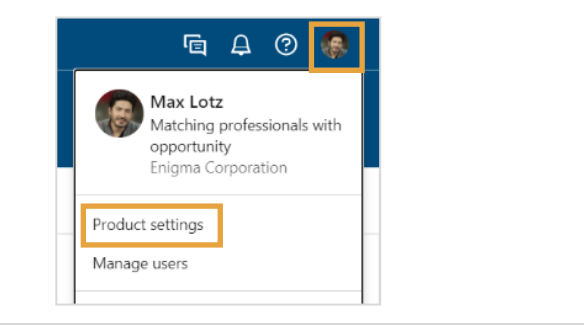

- 3. Di bawah **Company Settings** pilih **Preferences**.
- 4. Pilih **Edit** untuk **Enable bulk messaging restrictions**.

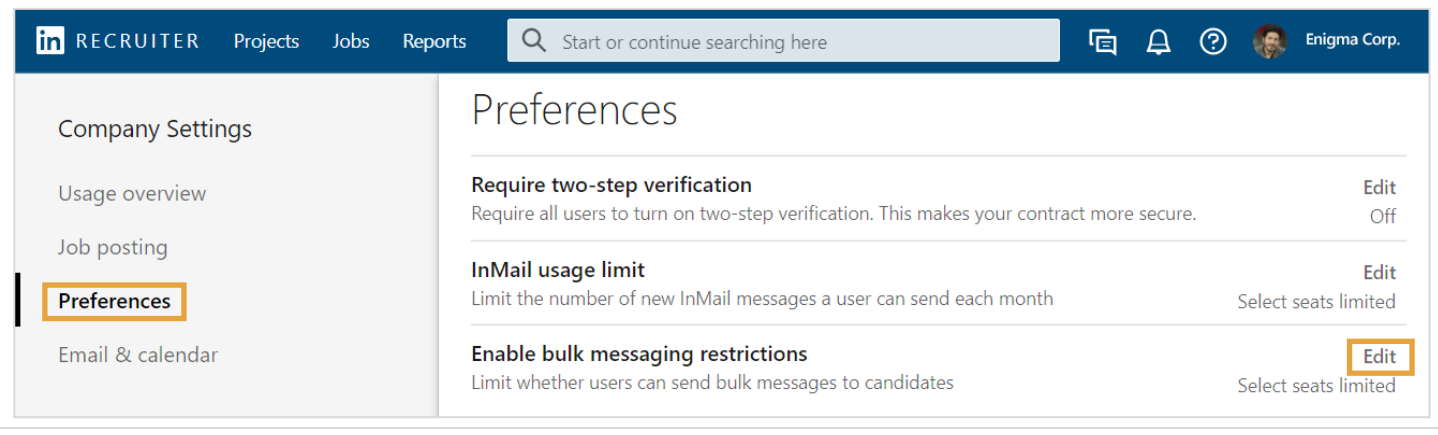

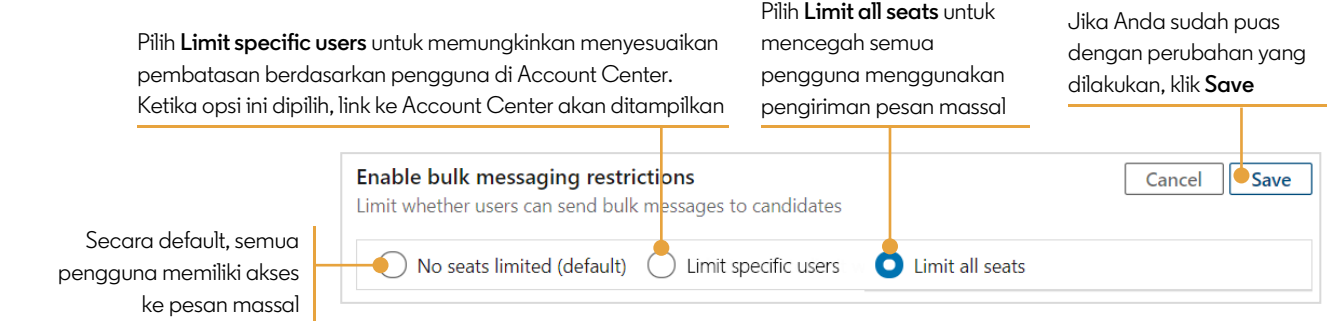

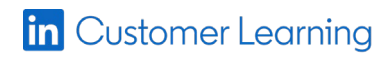

## Mengatur Pengiriman Pesan Massal Seorang Pengguna di Account Center

Ketika pengiriman pesan massal di pengaturan produk diatur sebagai **Limit specific users**, Anda dapat membatasi penggunaannya untuk seorang pengguna dari layar Custom Attributes. Ada tiga cara untuk mengakses Custom Attributes dari daftar pengguna di Account Center.

1. Untuk mengedit banyak pengguna, klik kotak centang di sebelah pengguna dan lalu pilih **Edit attributes**

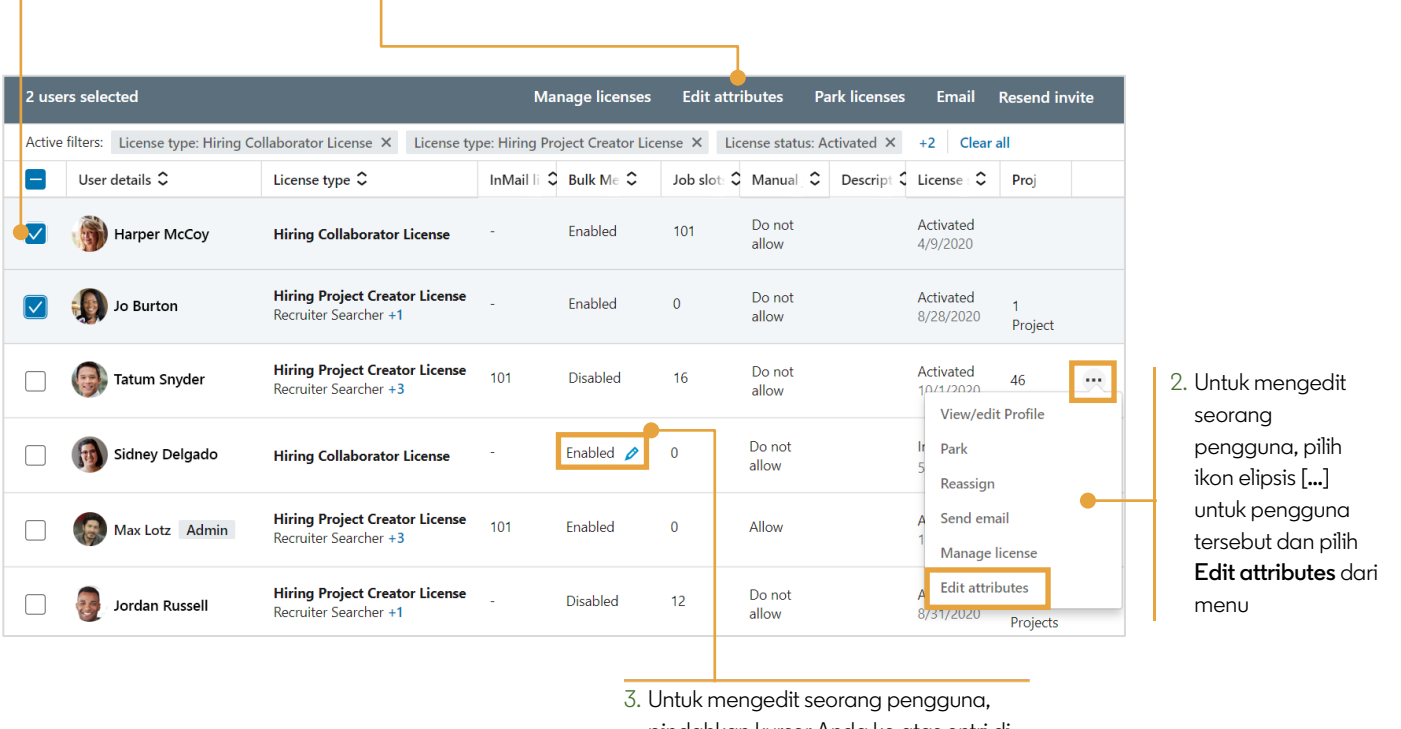

pindahkan kursor Anda ke atas entri di kolom **Bulk Messaging** untuk pengguna tersebut dan klik ikon pensil

**Di layar Custom Attributes**, di bawah Bulk Messaging pilih enable atau disable bulk messaging untuk pengguna yang dipilih. Anda juga dapat mengklik **Product Settings** untuk membuat penyesuaian di keseluruhan kontrak.

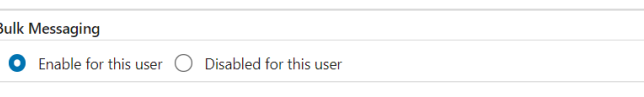

To enable or disable this setting for your entire organization, go to Product Settings E